#### **Overview** Pinhole Buttons Usage Diagrams Quick Reference The IR Learner is a compact USB device for learning IR ■ Reset - Press to reset the unit. Learning codes and testing them via the on-board IR blaster output. It can also be used to test codes from our IR **X EDMMAND** database. Ports One end of the IR Learner contains a mini USB female IR Learner socket for connection to a Windows PC. IR Learner & Tester The Learning window contains multiple IR receivers used to learn IR codes from almost any remote control. Power The testing window contains IR emitters for testing The device is powered via USB connection, 5V DC. learnt codes. This allows you to learn, and test codes to ensure they were learnt correctly from a single unit. suggested distance 10cm / 4inches Guide Before connecting the IR Learner to your PC, you will Remote Get Software need to download the CommandFusion IR Learner Control To operate the USB IR Learner, you will need to software from: www.commandfusion.com http://downloads.commandfusion.com download the Windows software from: Designed Globally http://downloads.commandfusion.com Install Software http://cfdev.info After software installation, launch the IR Learner The IR Learner software requires Microsoft NFT 3.5 ©2013 CommandFusion Pty Ltd software and plug in your IR Learner to a USB port on a Framework SP1 to be installed. Specifications are subject to change without notice. Windows PC. The software will automatically detect the IR learner and connect to it. The status bar will show the Printed on Recycled Paper. connection status.  $R_{\frac{129992}{2}}$ Create IR File Click "Edit Details" to edit your IR file, Enter the details

## IR Learner Features

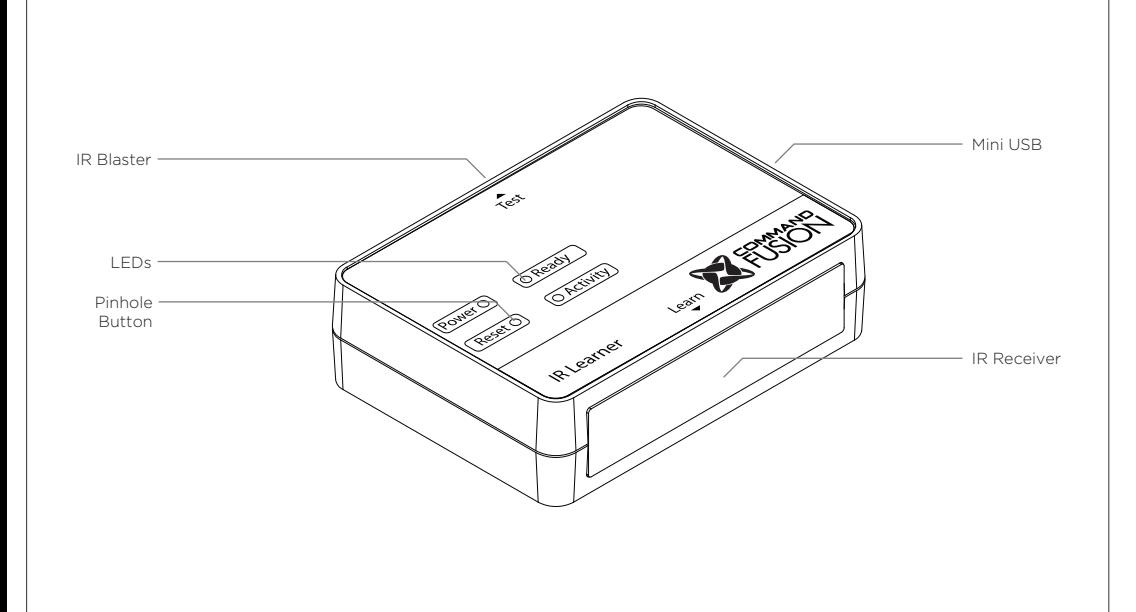

as required, then "OK".

### Add Functions

Click Add Functions, and add the function names, eg. "Power Off". Continue to add function names as required.

### Learn Functions

To learn the functions, select the functions to be learnt, and click "Learn Selected" in the toolbar. First, place your remote about 4 inches from the IR Learner window, making sure the learner window is facing towards the remote and not the test window, then click start or press the enter key to begin. The on screen instructions will step you through the learning process.

# Test Functions

To test the learnt codes, aim the test window of the IR Learner at the device and press the "TEST" button alongside the code you want to test.

### Utilizing Learnt IR Codes

Once all the functions have been learnt, you can save the IR file ready to be uploaded to your selected CommandFusion hardware, such as the CF Mini, IR Blaster or MOD4 using our System Commander software.

The learnt IR codes can also be used with third party control systems. To do this, right click on the function you wish to use, and click 'Copy Raw CCF Code'. You can then paste the learnt IR code into any third party program or system as required.

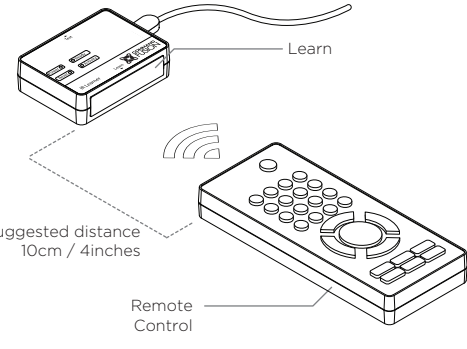

Test DVD Player

**Testing** 

Further Information For further information on getting started see: http://qs.commandfusion.com